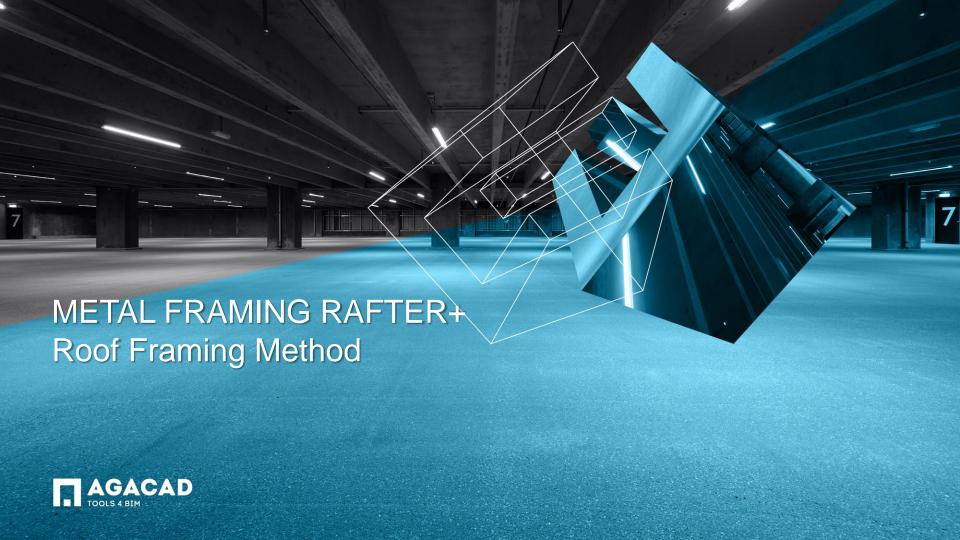

## Modeling Background

- Rafter system modeling is based on Revit beam system objects;
- Revit creates beam systems with anchored beams of predefined type;
- Top faces of beams lie on the beam system work plane.

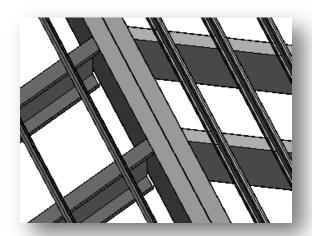

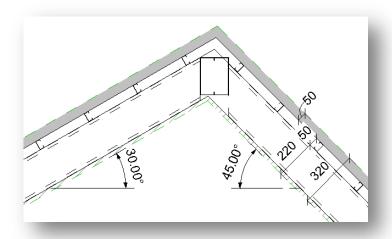

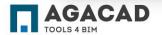

#### Roof Example

- 4 layers: interior sheeting (20mm), structure steel rafters (200mm), layer for battens (50mm), roof covering (50mm);
- Left pitch 30 degrees, right pitch 45 degrees.

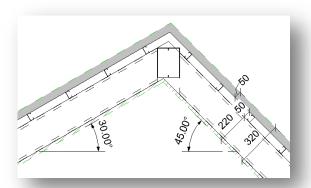

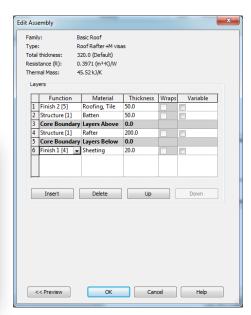

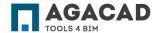

#### First Step - Reduce Roof Thickness

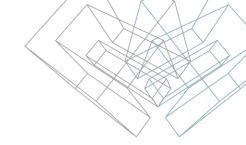

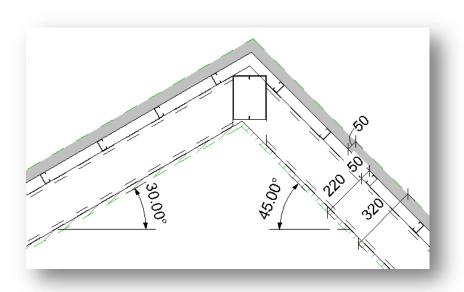

#### WHY?

- There is no reason to create rafter systems on top of the roof and move them down to a good position and layer;
- When roof slopes have different pitches, the ridge line of every layer moves to the side with a bigger pitch;
- Make Revit work for you! It calculates how much ridge lines must move in such and more complex roofs.

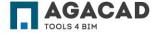

#### First Step - Reduce Roof Thickness

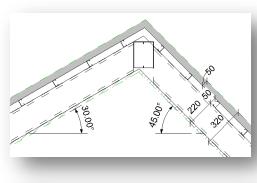

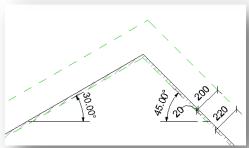

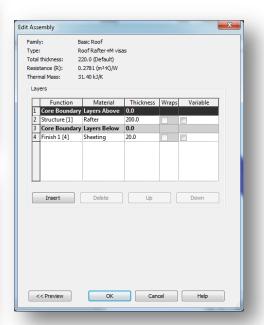

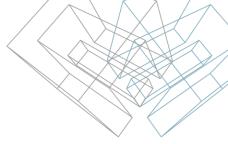

#### HOW?

- Two ways to reduce thickness of the roof are as follows:
- 1 Delete a roof layer that lies on top of rafters;
- 2 Reduce rafter layer thickness.

**NOTE:** Rafter systems remember ID of the roof. Don't change the type of the roof. Otherwise problems with automatic update of rafter systems will appear later on.

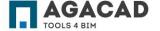

#### First Step - Reduce Roof Thickness

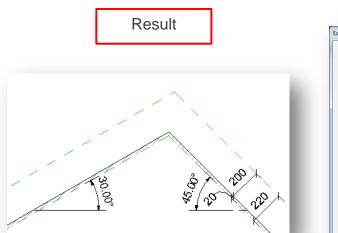

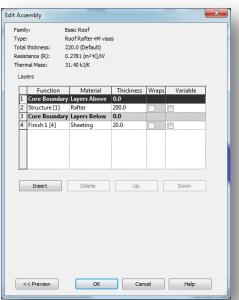

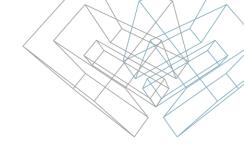

- Roof thickness can be reduced from 320mm to 20+200=220mm;
- We have deleted two top layers.

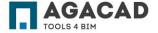

# Next Step – Create Rafter Systems on All Roof Slopes

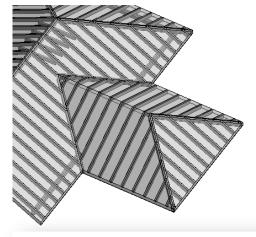

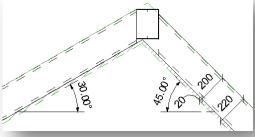

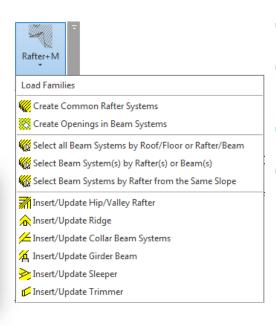

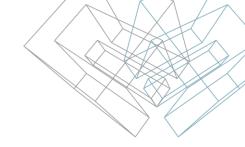

- Create/Update rafter systems on all roof slopes;
- Don't create roof openings now, because roof thickness does not meet the real dimensions/thickness;
- You can Insert/Update other roof framing members now or later;
- Don't split rafter systems before the roof got final framing.

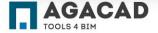

## Frame Next Roof Layer Now or Later If Necessary

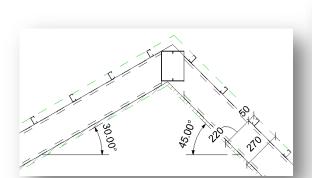

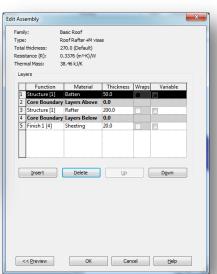

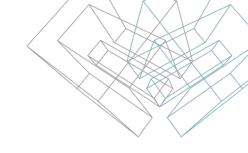

- Add the deleted roof layer for battens (50mm);
- Create/Update batten systems on all roof slopes;
- Don't split batten systems before the roof got final framing.

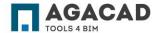

## Finishing the Roof Framing

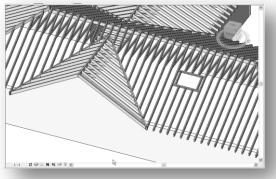

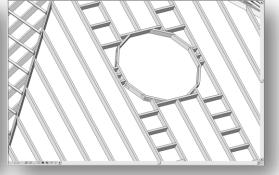

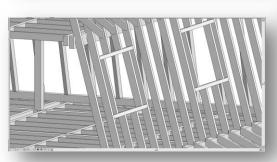

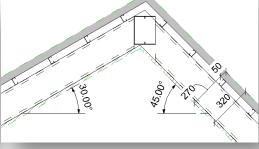

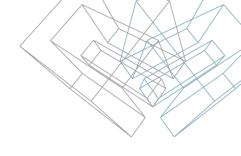

- Add the deleted top layer (50mm) of the roof;
- Insert/Update other roof framing members;
- Create openings in rafter and batten systems;
- Frame openings in rafter and batten systems.

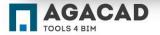

#### Finishing the Roof Framing

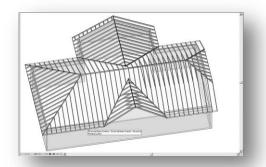

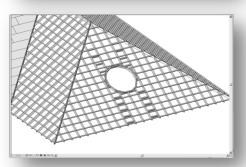

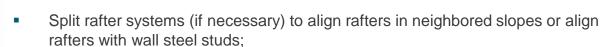

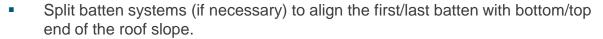

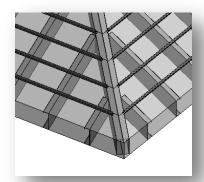

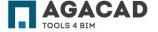

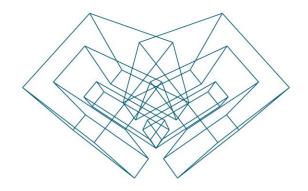

AGA CAD Ltd

T: +370 618 55671 | E: support@aga-cad.com | W: www.aga-cad.com